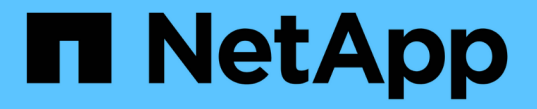

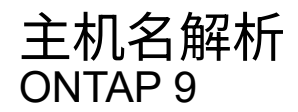

NetApp April 24, 2024

This PDF was generated from https://docs.netapp.com/zh-cn/ontap/networking/configure\_hostname\_resolution\_overview.html on April 24, 2024. Always check docs.netapp.com for the latest.

# 目录

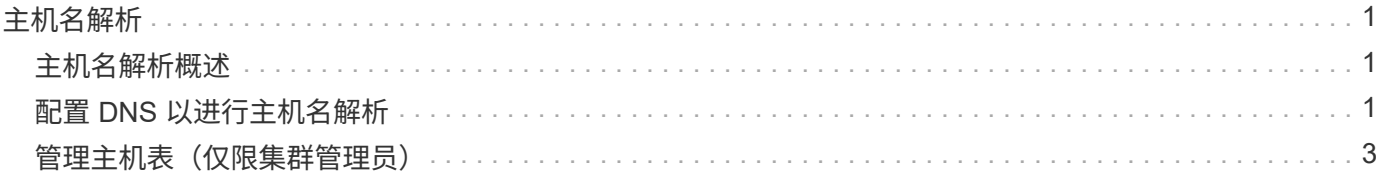

## <span id="page-2-0"></span>主机名解析

#### <span id="page-2-1"></span>主机名解析概述

ONTAP 必须能够将主机名转换为数字 IP 地址,才能为客户端提供访问权限并访问服务。 您必须将 Storage Virtual Machine ( SVM ) 配置为使用本地或外部名称服务来解析主机 信息。ONTAP 支持配置外部 DNS 服务器或配置本地主机文件以进行主机名解析。

使用外部 DNS 服务器时,您可以配置动态 DNS ( DDNS ),它会自动将新的或更改的 DNS 信息从存储系统 发送到 DNS 服务器。如果没有动态 DNS 更新,则在新系统联机或现有 DNS 信息发生更改时,您必须手动将 DNS 信息( DNS 名称和 IP 地址)添加到已标识的 DNS 服务器。此过程缓慢且容易出错。在灾难恢复期间, 手动配置可能会导致长时间停机。

### <span id="page-2-2"></span>配置 **DNS** 以进行主机名解析

您可以使用 DNS 访问本地或远程源来获取主机信息。您必须配置 DNS 才能访问其中一个 或两个源。

ONTAP 必须能够查找主机信息,才能正确访问客户端。您必须配置名称服务,以使 ONTAP 能够访问本地或外 部 DNS 服务以获取主机信息。

ONTAP会将名称服务配置信息存储在一个表中、该表相当于 /etc/nsswitch.conf 文件。

使用外部 **DNS** 服务器配置 **SVM** 和数据 **LIF** 以进行主机名解析

您可以使用 vserver services name-service dns 命令以在SVM上启用DNS、并将其配置为使用DNS进 行主机名解析。主机名可使用外部 DNS 服务器进行解析。

开始之前

站点范围的 DNS 服务器必须可用于主机名查找。

您应配置多个 DNS 服务器,以避免单点故障。。 vserver services name-service dns create 如果 仅输入一个DNS服务器名称、则命令会发出警告。

关于此任务

请参见 [配置动态](https://docs.netapp.com/zh-cn/ontap/networking/configure_dynamic_dns_services.html) [DNS](https://docs.netapp.com/zh-cn/ontap/networking/configure_dynamic_dns_services.html) [服务](https://docs.netapp.com/zh-cn/ontap/networking/configure_dynamic_dns_services.html) 有关在SVM上配置动态DNS的详细信息、请参见。

步骤

1. 在 SVM 上启用 DNS :

vserver services name-service dns create -vserver <vserver name> -domains <domain name> -name-servers <ip\_addresses> -state enabled

以下命令将在 SVM vs1 上启用外部 DNS 服务器:

vserver services name-service dns create -vserver vs1.example.com -domains example.com -name-servers 192.0.2.201,192.0.2.202 -state enabled

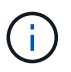

。 vserver services name-service dns create 命令会执行自动配置验证、如 果ONTAP无法联系到名称服务器、则会报告错误消息。

2. 使用验证名称服务器的状态 vserver services name-service dns check 命令:

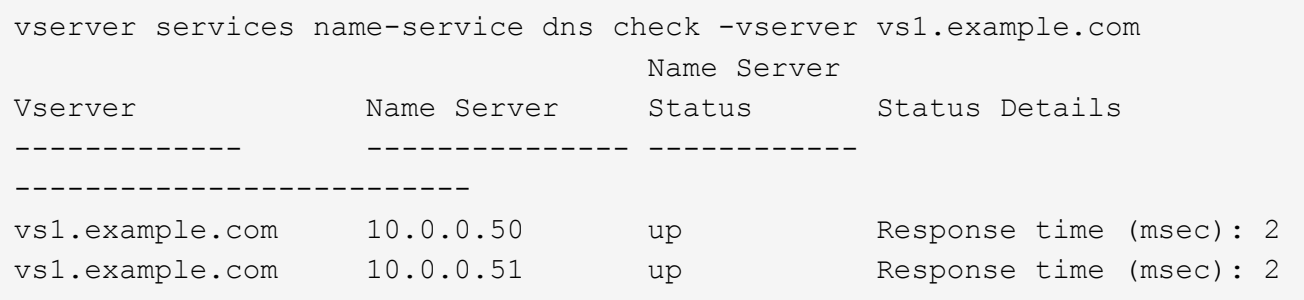

有关与DNS相关的服务策略的信息、请参见 ["ONTAP 9.6](https://docs.netapp.com/zh-cn/ontap/networking/lifs_and_service_policies96.html) [及更高版本中的](https://docs.netapp.com/zh-cn/ontap/networking/lifs_and_service_policies96.html) [LIF](https://docs.netapp.com/zh-cn/ontap/networking/lifs_and_service_policies96.html) [和服务策略](https://docs.netapp.com/zh-cn/ontap/networking/lifs_and_service_policies96.html)["](https://docs.netapp.com/zh-cn/ontap/networking/lifs_and_service_policies96.html)。

#### 配置名称服务切换表以进行主机名解析

您必须正确配置名称服务切换表,以使 ONTAP 能够查询本地或外部名称服务以检索主机信息。

开始之前

您必须已确定要在环境中使用哪个名称服务进行主机映射。

步骤

1. 将必要的条目添加到名称服务切换表:

vserver services name-service ns-switch modify -vserver <vserver name> -database <database\_name> -source <source\_names>

2. 验证名称服务切换表是否包含所需顺序的预期条目:

vserver services name-service ns-switch show -vserver <vserver name>

示例

以下示例将修改SVM VS1的名称服务切换表中的一个条目、使其首先使用本地主机文件、然后使用外部DNS服 务器解析主机名:

vserver services name-service ns-switch modify -vserver vs1 -database hosts -sources files,dns

### <span id="page-4-0"></span>管理主机表(仅限集群管理员)

集群管理员可以在管理 Storage Virtual Machine ( SVM ) 的主机表中添加, 修改, 删除 和查看主机名条目。SVM 管理员只能为分配的 SVM 配置主机名条目。

用于管理本地主机名条目的命令

您可以使用 vserver services name-service dns hosts 用于创建、修改或删除DNS主机表条目的命 令。

在创建或修改 DNS 主机名条目时,您可以指定多个别名地址,并用逗号分隔。

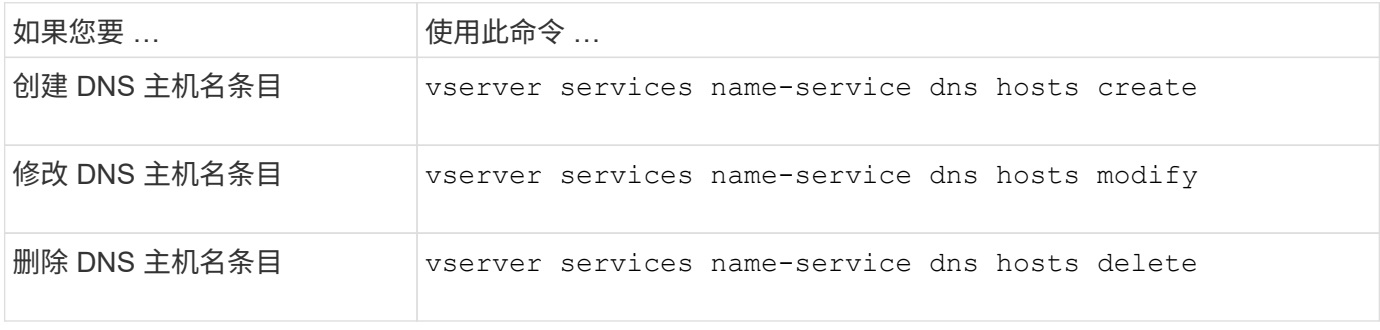

有关详细信息,请参见 ["ONTAP 9](http://docs.netapp.com/ontap-9/topic/com.netapp.doc.dot-cm-cmpr/GUID-5CB10C70-AC11-41C0-8C16-B4D0DF916E9B.html) [命令](http://docs.netapp.com/ontap-9/topic/com.netapp.doc.dot-cm-cmpr/GUID-5CB10C70-AC11-41C0-8C16-B4D0DF916E9B.html)["](http://docs.netapp.com/ontap-9/topic/com.netapp.doc.dot-cm-cmpr/GUID-5CB10C70-AC11-41C0-8C16-B4D0DF916E9B.html) 。 vserver services name-service dns hosts 命令

#### 版权信息

版权所有 © 2024 NetApp, Inc.。保留所有权利。中国印刷。未经版权所有者事先书面许可,本文档中受版权保 护的任何部分不得以任何形式或通过任何手段(图片、电子或机械方式,包括影印、录音、录像或存储在电子检 索系统中)进行复制。

从受版权保护的 NetApp 资料派生的软件受以下许可和免责声明的约束:

本软件由 NetApp 按"原样"提供,不含任何明示或暗示担保,包括但不限于适销性以及针对特定用途的适用性的 隐含担保,特此声明不承担任何责任。在任何情况下,对于因使用本软件而以任何方式造成的任何直接性、间接 性、偶然性、特殊性、惩罚性或后果性损失(包括但不限于购买替代商品或服务;使用、数据或利润方面的损失 ;或者业务中断),无论原因如何以及基于何种责任理论,无论出于合同、严格责任或侵权行为(包括疏忽或其 他行为),NetApp 均不承担责任,即使已被告知存在上述损失的可能性。

NetApp 保留在不另行通知的情况下随时对本文档所述的任何产品进行更改的权利。除非 NetApp 以书面形式明 确同意,否则 NetApp 不承担因使用本文档所述产品而产生的任何责任或义务。使用或购买本产品不表示获得 NetApp 的任何专利权、商标权或任何其他知识产权许可。

本手册中描述的产品可能受一项或多项美国专利、外国专利或正在申请的专利的保护。

有限权利说明:政府使用、复制或公开本文档受 DFARS 252.227-7013(2014 年 2 月)和 FAR 52.227-19 (2007 年 12 月)中"技术数据权利 — 非商用"条款第 (b)(3) 条规定的限制条件的约束。

本文档中所含数据与商业产品和/或商业服务(定义见 FAR 2.101)相关,属于 NetApp, Inc. 的专有信息。根据 本协议提供的所有 NetApp 技术数据和计算机软件具有商业性质,并完全由私人出资开发。 美国政府对这些数 据的使用权具有非排他性、全球性、受限且不可撤销的许可,该许可既不可转让,也不可再许可,但仅限在与交 付数据所依据的美国政府合同有关且受合同支持的情况下使用。除本文档规定的情形外,未经 NetApp, Inc. 事先 书面批准,不得使用、披露、复制、修改、操作或显示这些数据。美国政府对国防部的授权仅限于 DFARS 的第 252.227-7015(b)(2014 年 2 月)条款中明确的权利。

商标信息

NetApp、NetApp 标识和 <http://www.netapp.com/TM> 上所列的商标是 NetApp, Inc. 的商标。其他公司和产品名 称可能是其各自所有者的商标。